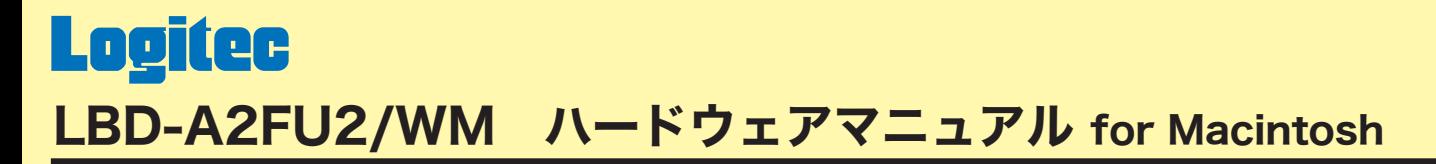

下のボタンから、ご参照になりたい項目をクリックしてください。

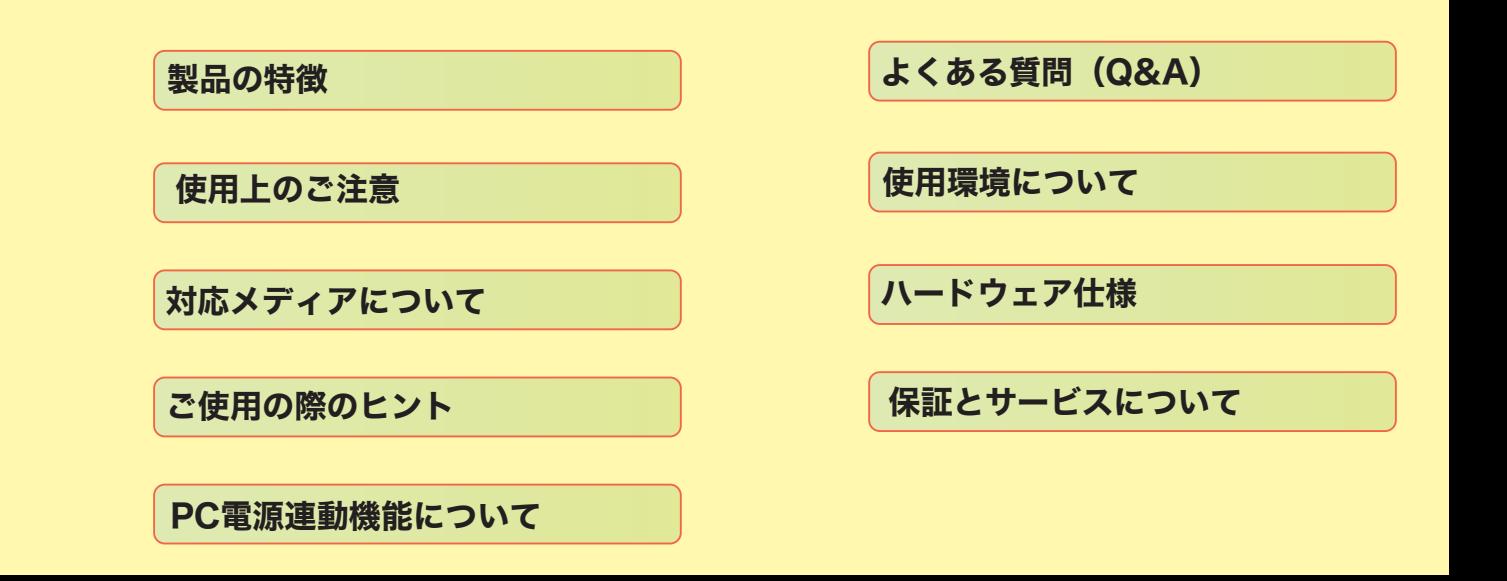

<span id="page-1-0"></span>LBD-A2FU2/WM BD-R 1 /2 BD-RE 1 /2 DVD-RAM DVD+R 2 DVD+R DVD+RW 1 DVD-R 2 DVD-R DVD-RW USB 2.0 High-Speed IEEE 1394

LBD-A2FU2/WM 13

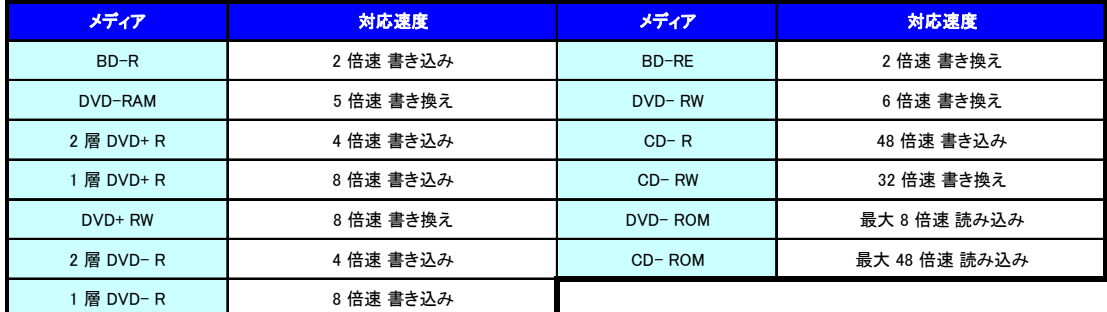

BD DVD CD

DVD 16

DVD DVD+R DVD+RW DVD-R DVD-RW DVD DVD DVD PC DVD

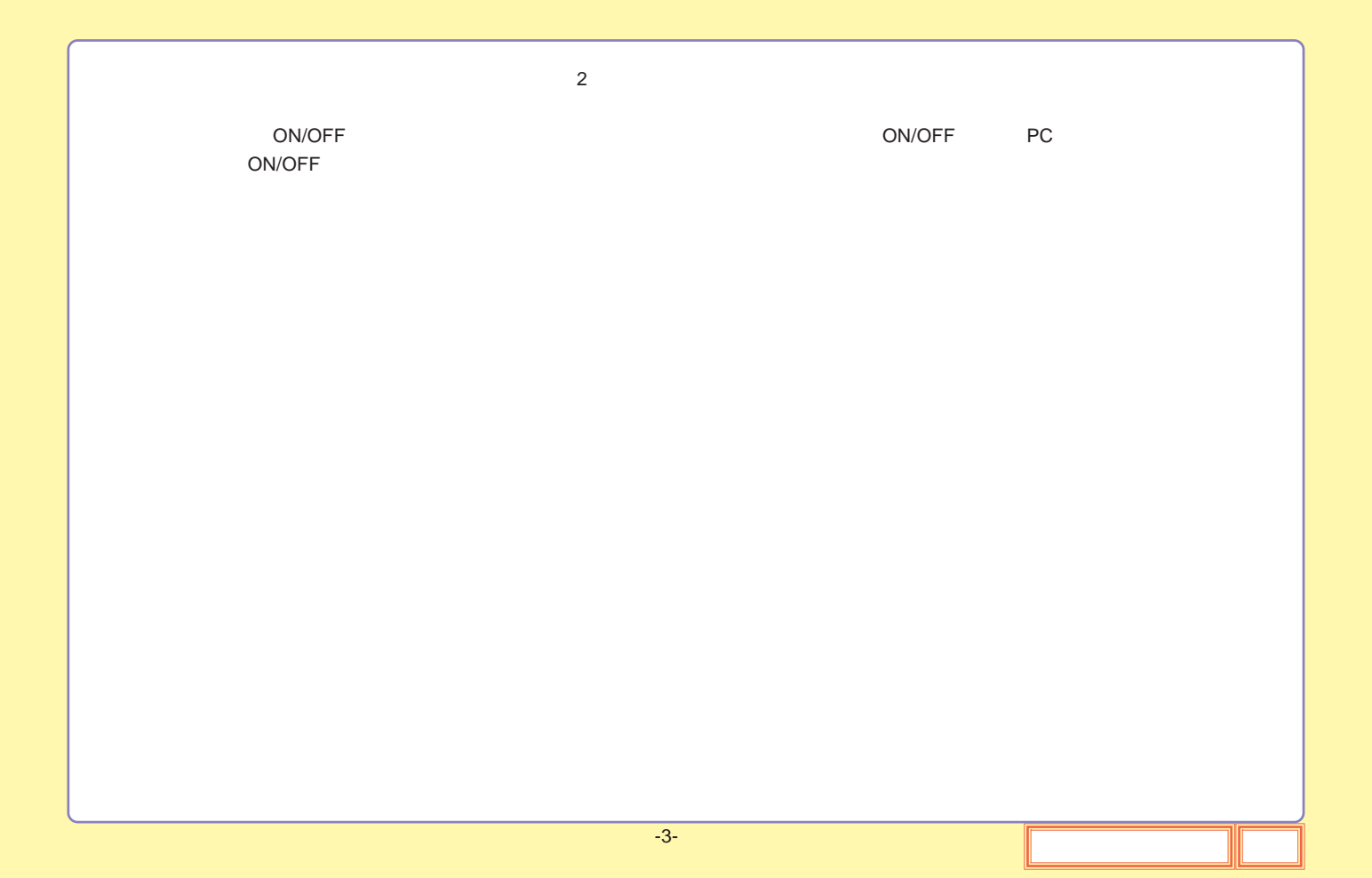

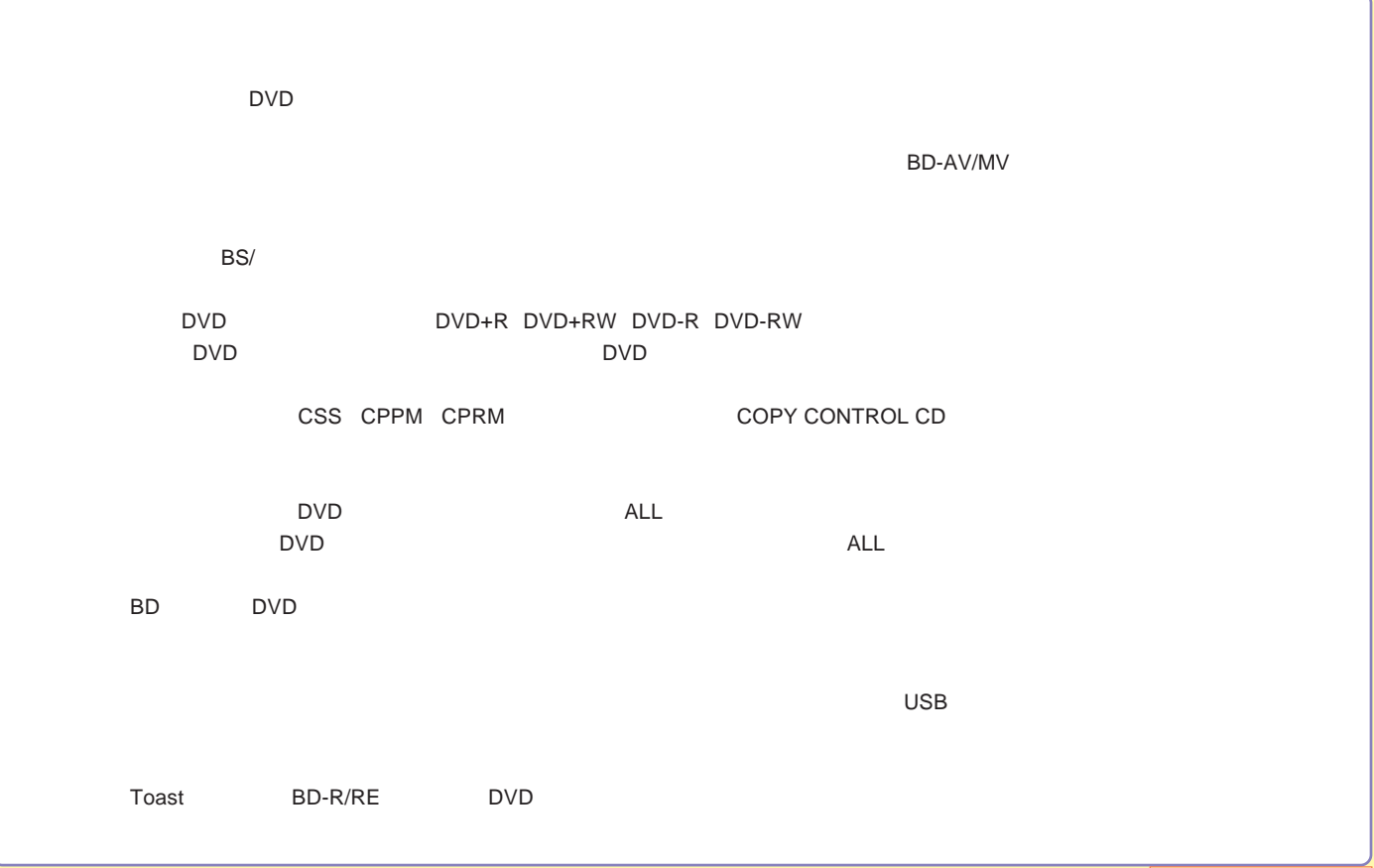

## <span id="page-4-0"></span>[DVD-RAM](#page-8-0)

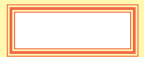

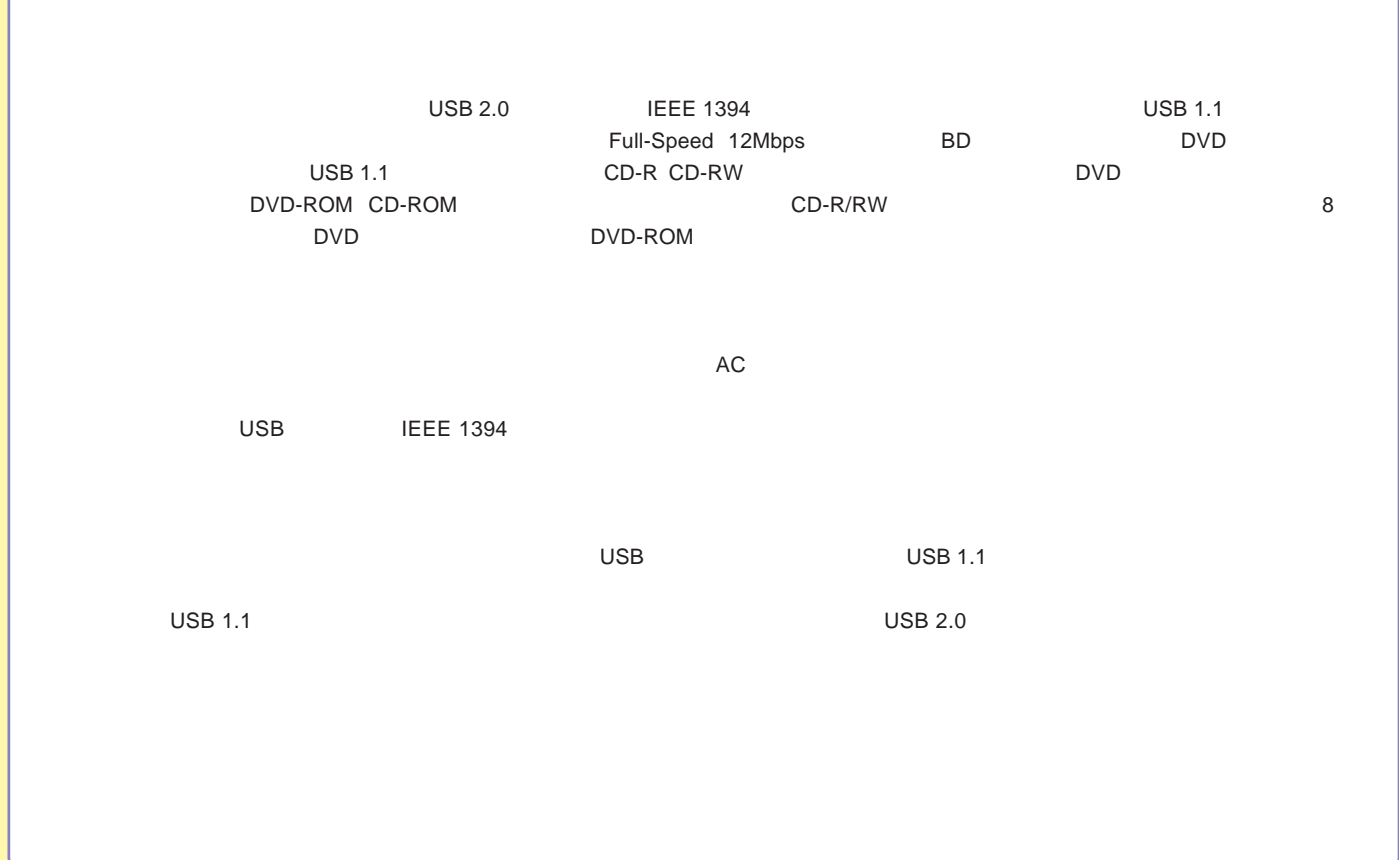

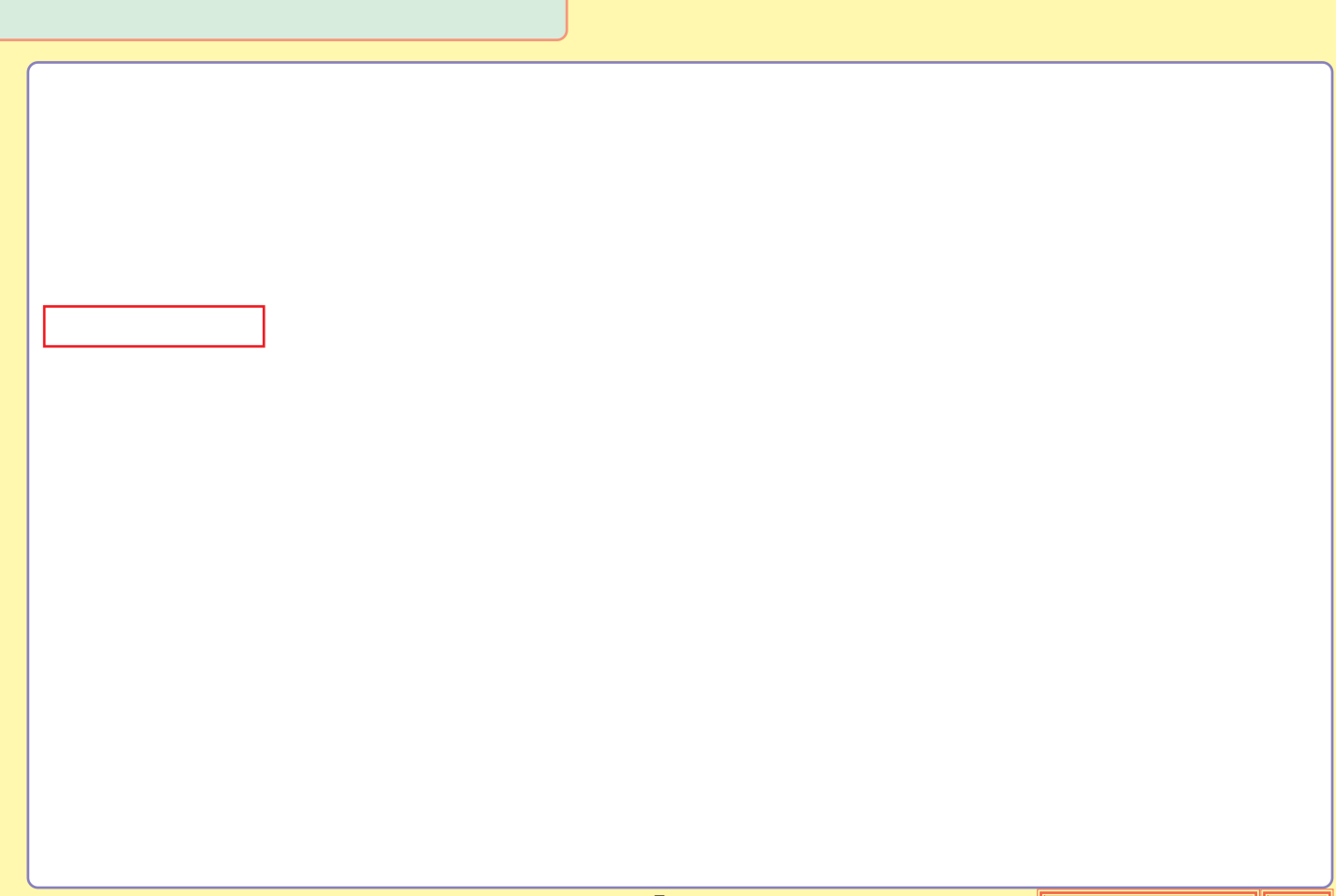

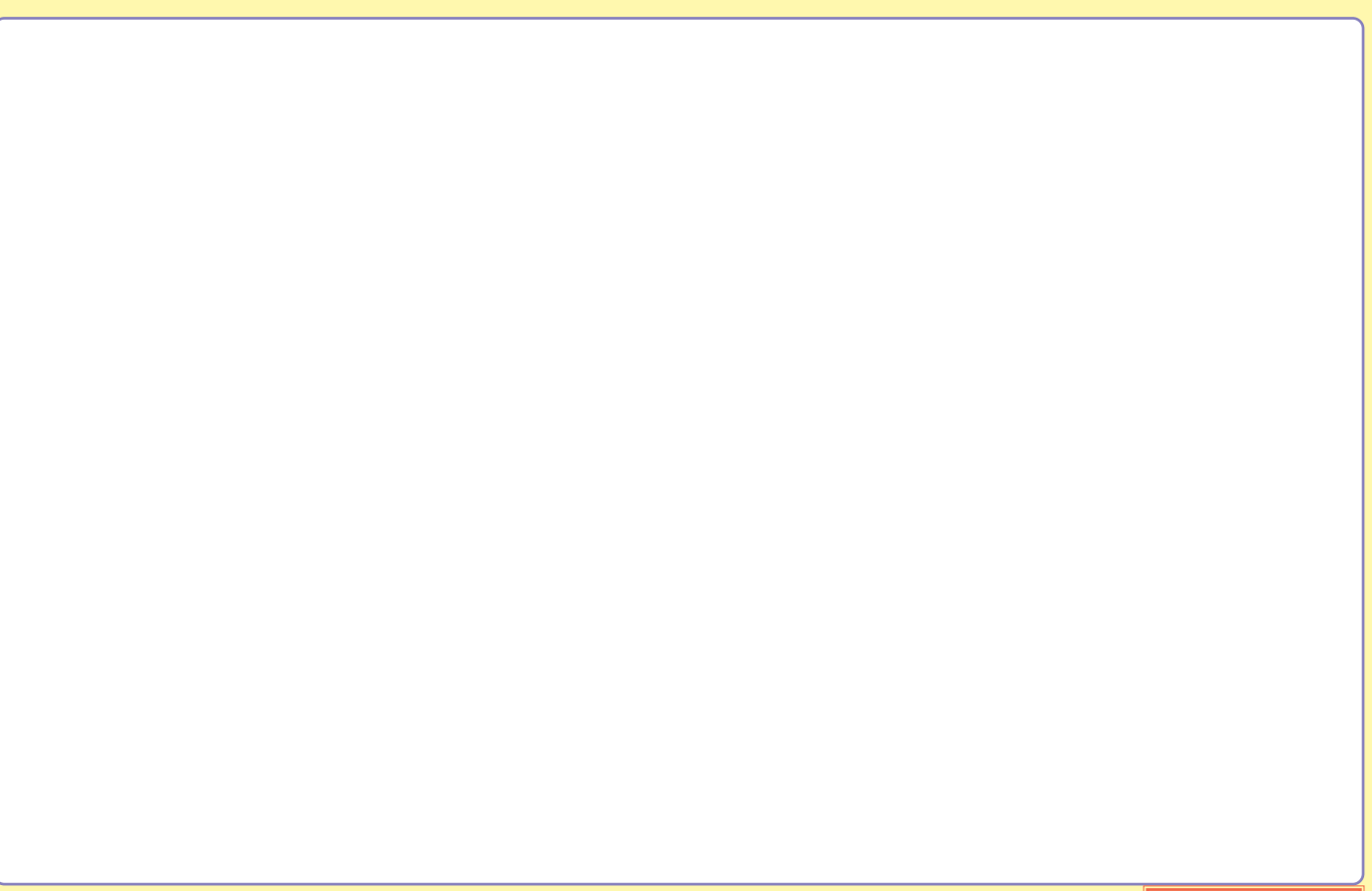

# <span id="page-8-0"></span>DVD-RAM

# DVD-RAM DVD-RAM DVD-RAM **TYPE1 TYPE2 TYPE4** DVD-RAM TYPE2 TYPE4 DVD-RAM

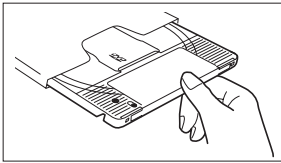

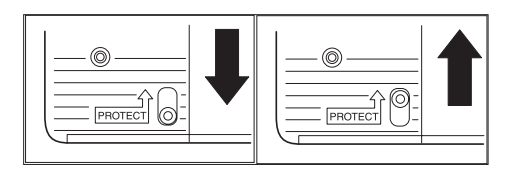

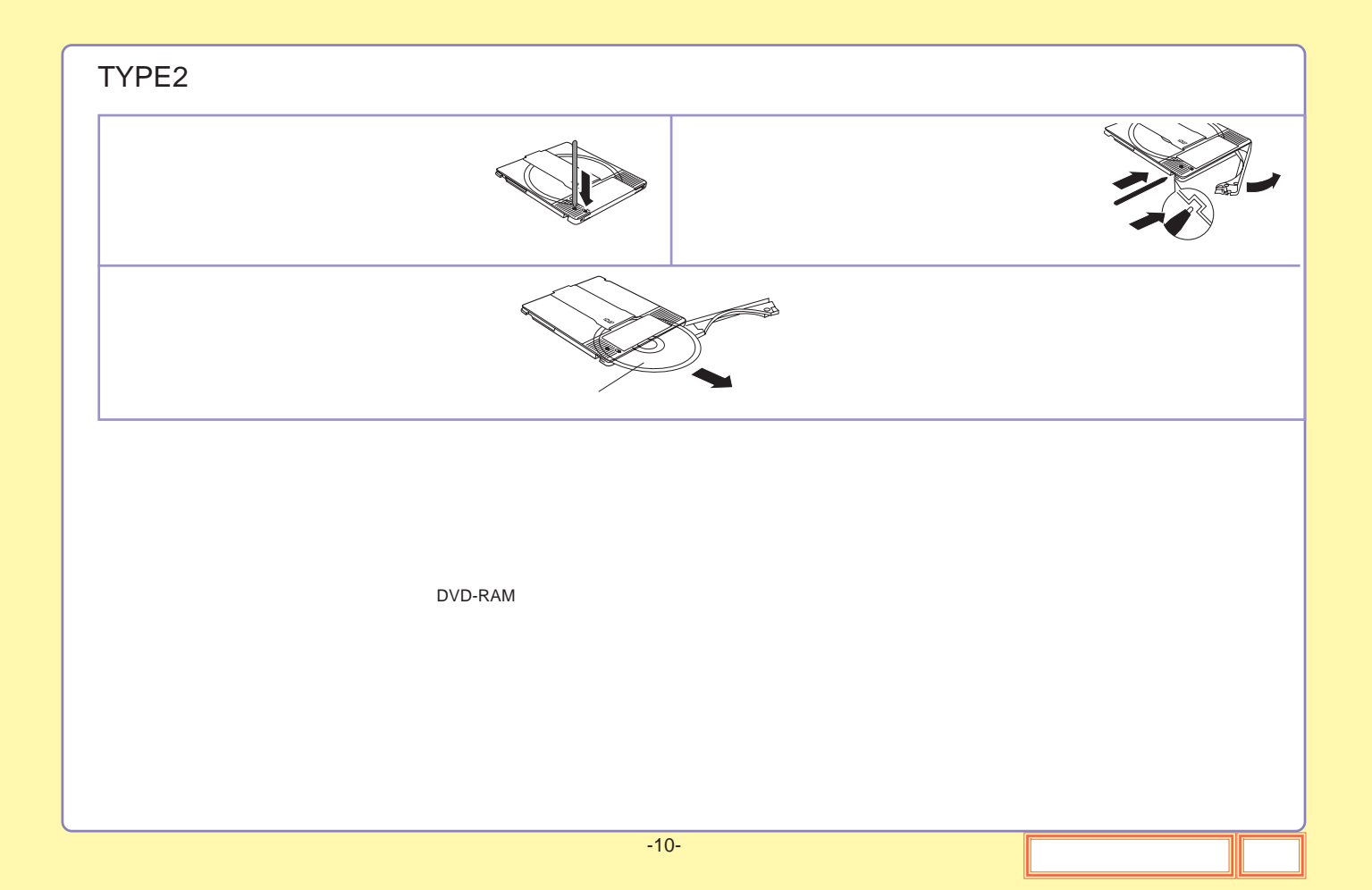

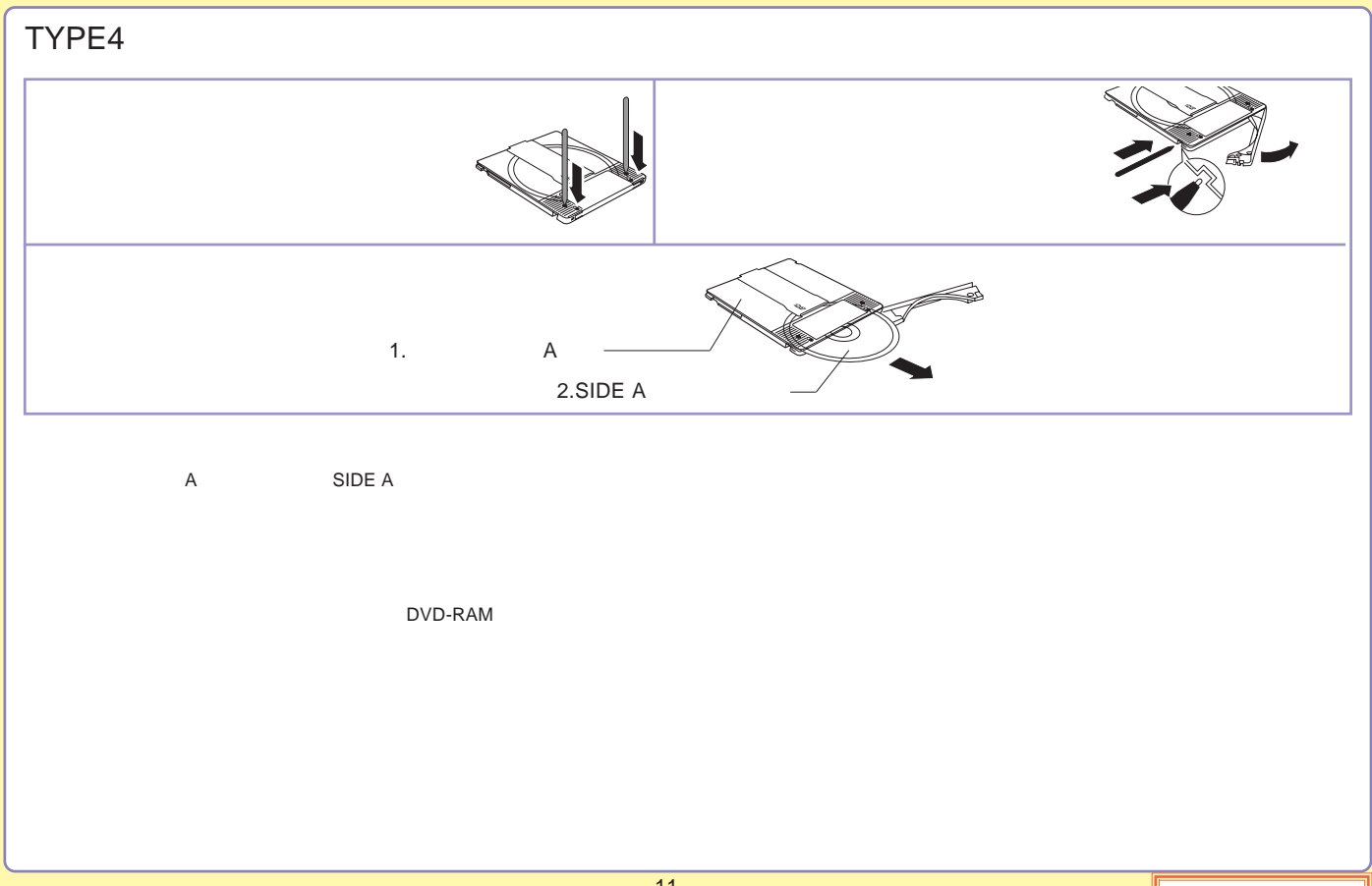

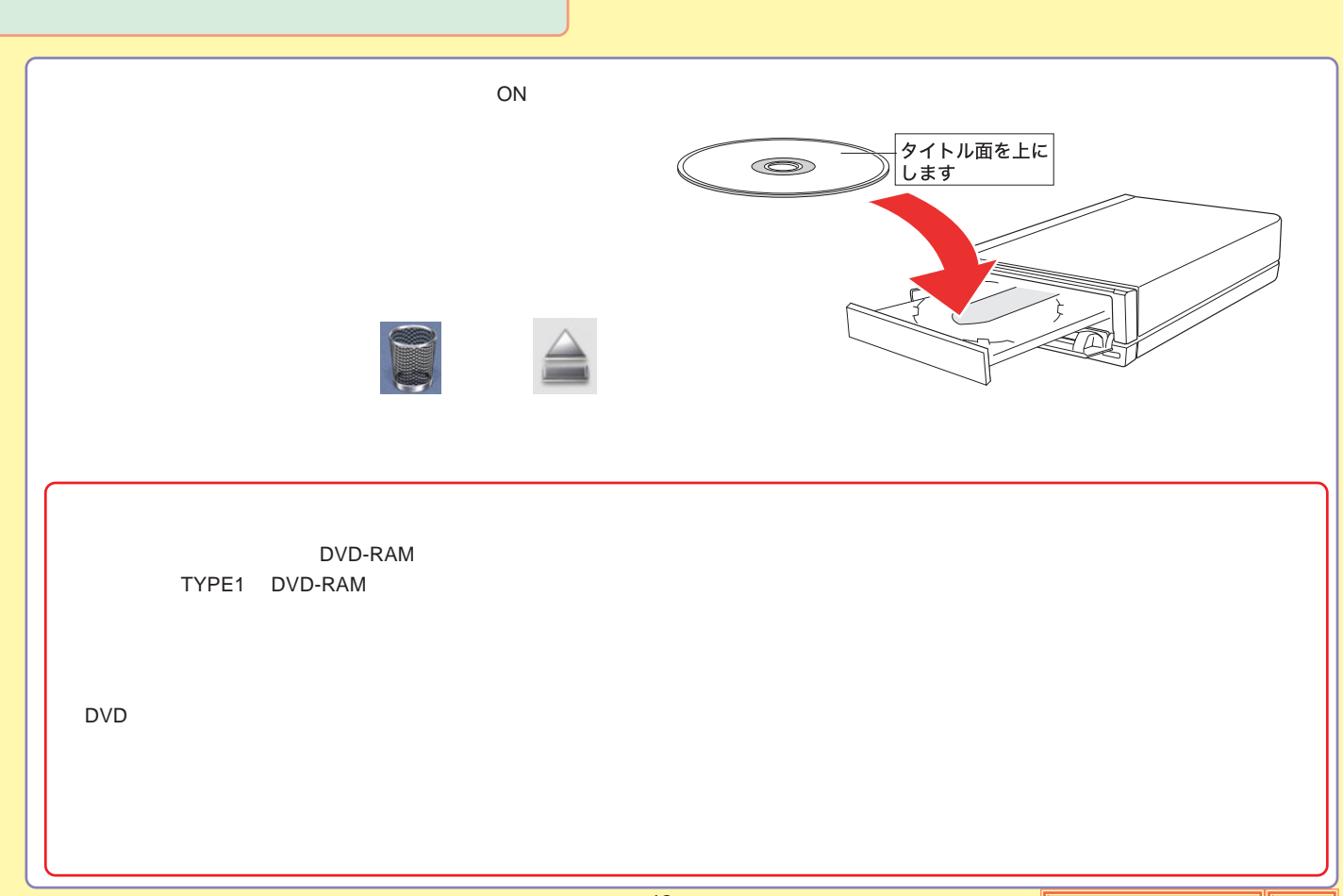

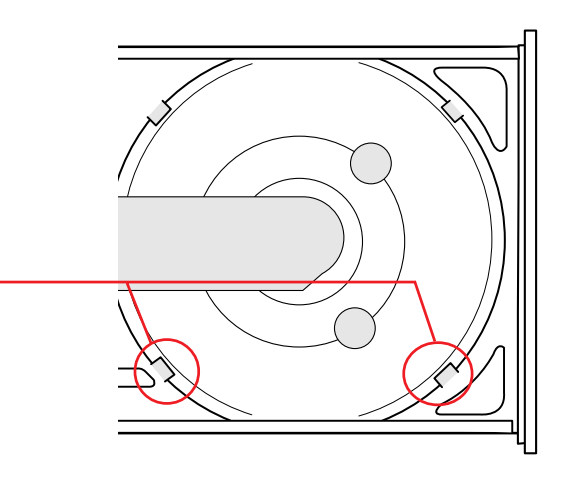

8cm

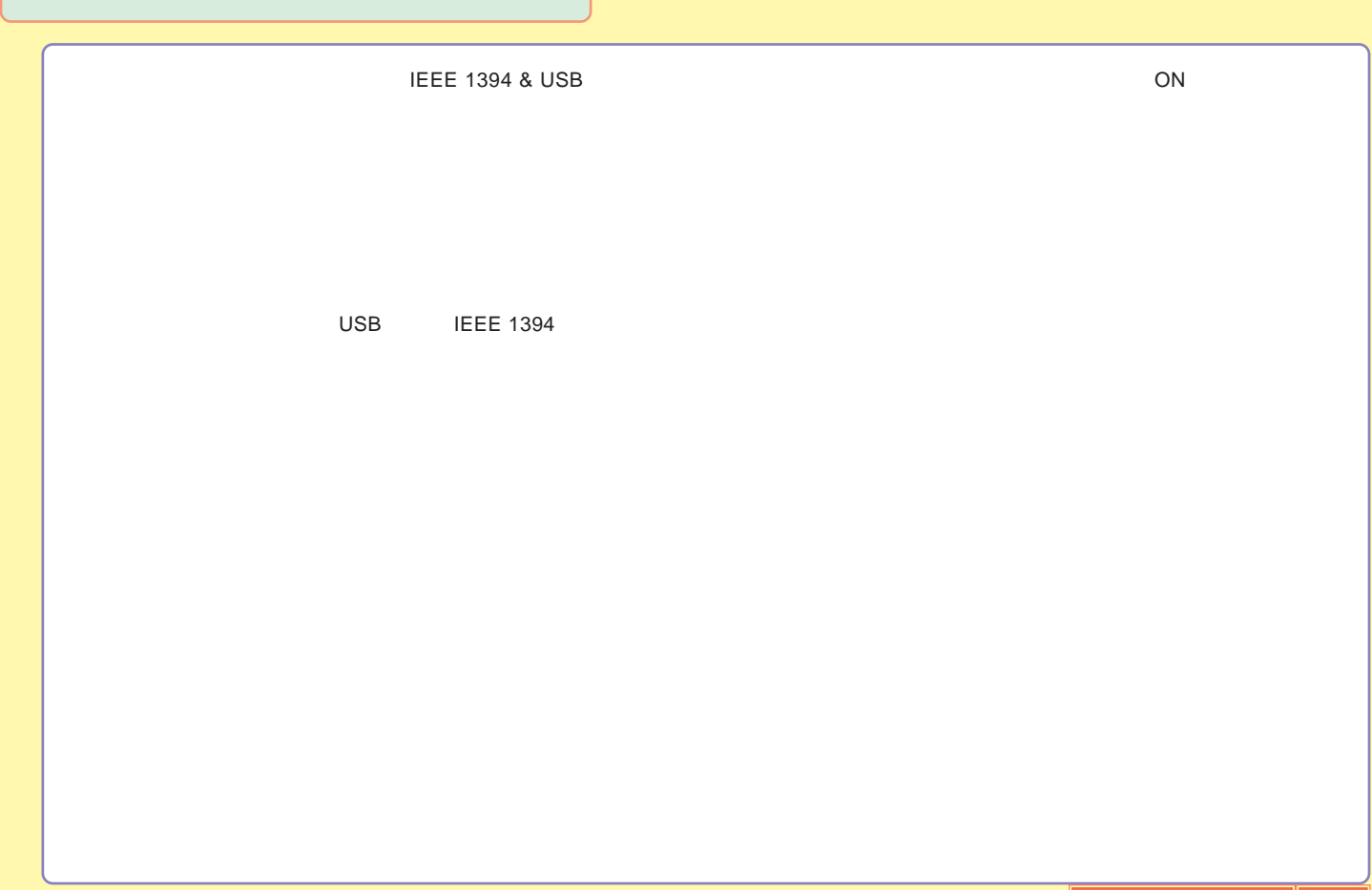

#### <span id="page-14-0"></span>LBD-A2FU2/WM

BD

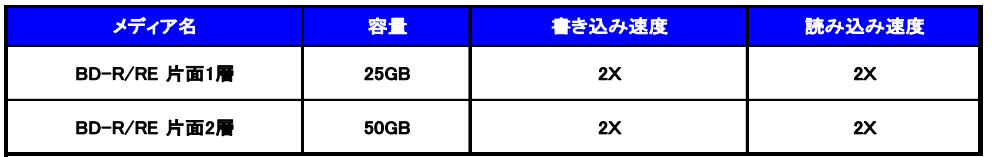

### DVD-RAM

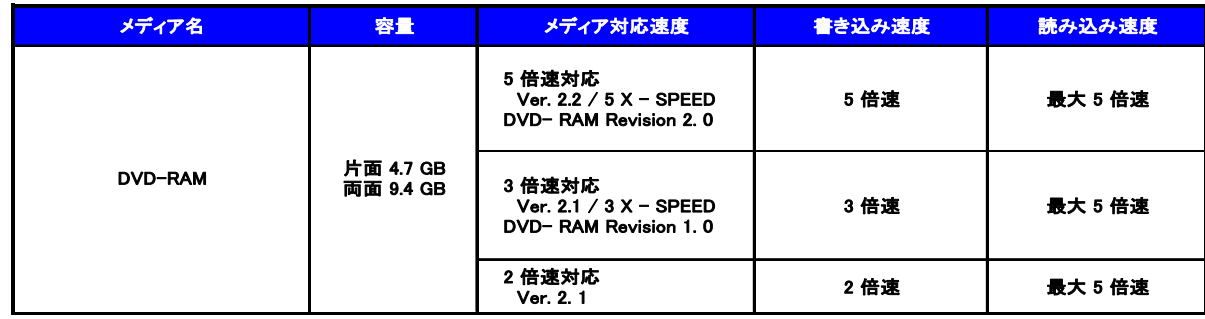

Type1 DVD-RAM Type2 Type4 DVD-RAM

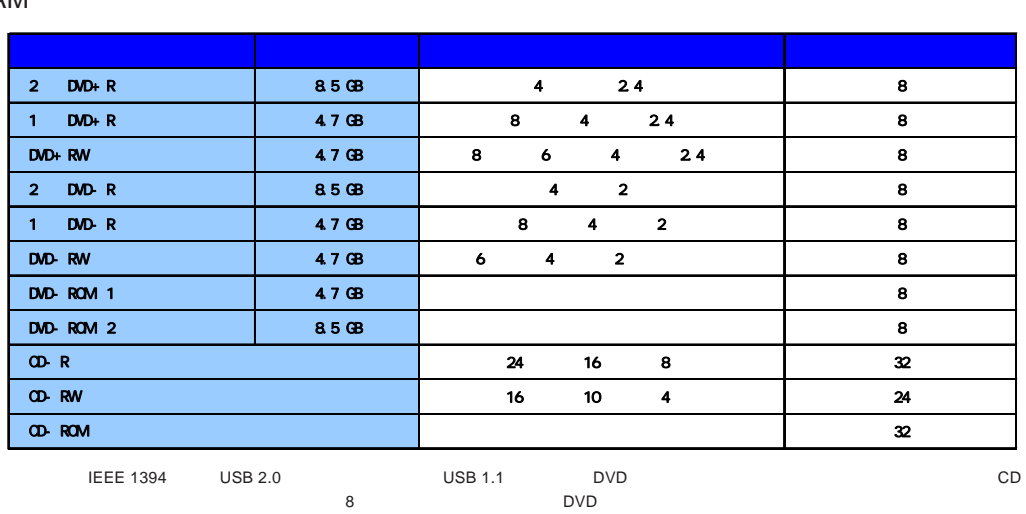

#### DVD-RAM

DVD-RAM

BD/DVD/CD

BD/DVD/CD

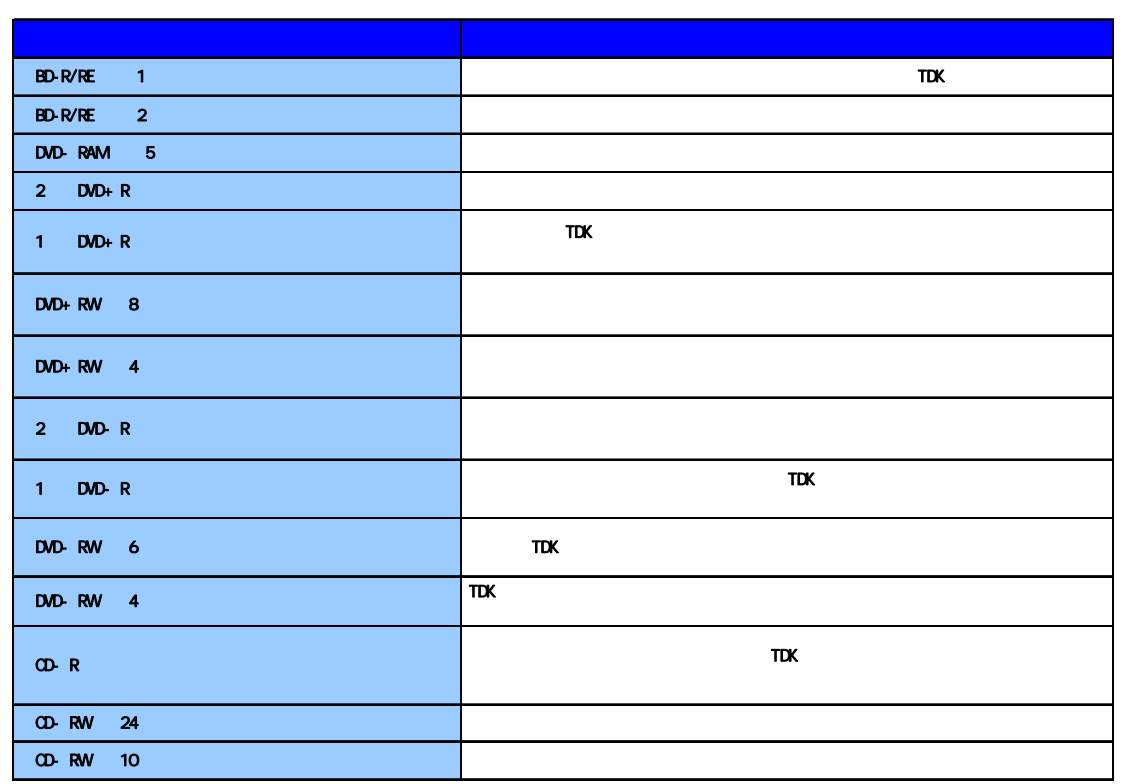

# <span id="page-17-0"></span>DVD DVD 1. DV iMovie 2. Toast 7 Titanium for Bluray Data **iDVD6** DVD Toast 7 Titanium for Blu-ray Data Toast 7 Titanium for Blu-ray Data DVD-R DVD-RW DVD+R DVD+RW CD-R CD-RW Toast 7 Titanium for Blu-ray Data Toast 7 Titanium for Blu-ray Data **DVD** CD CD CD CD Toast 7 Titanium for Blu-ray Data Toast 7 Titanium for Blu-ray Data Mac OS X 10.4 Finder DVD DVD iTunes CD SuperDrive/ /DVD-ROM /DVD-ROM DVD Mac OS X 10.4 iTunes CD DVD CD

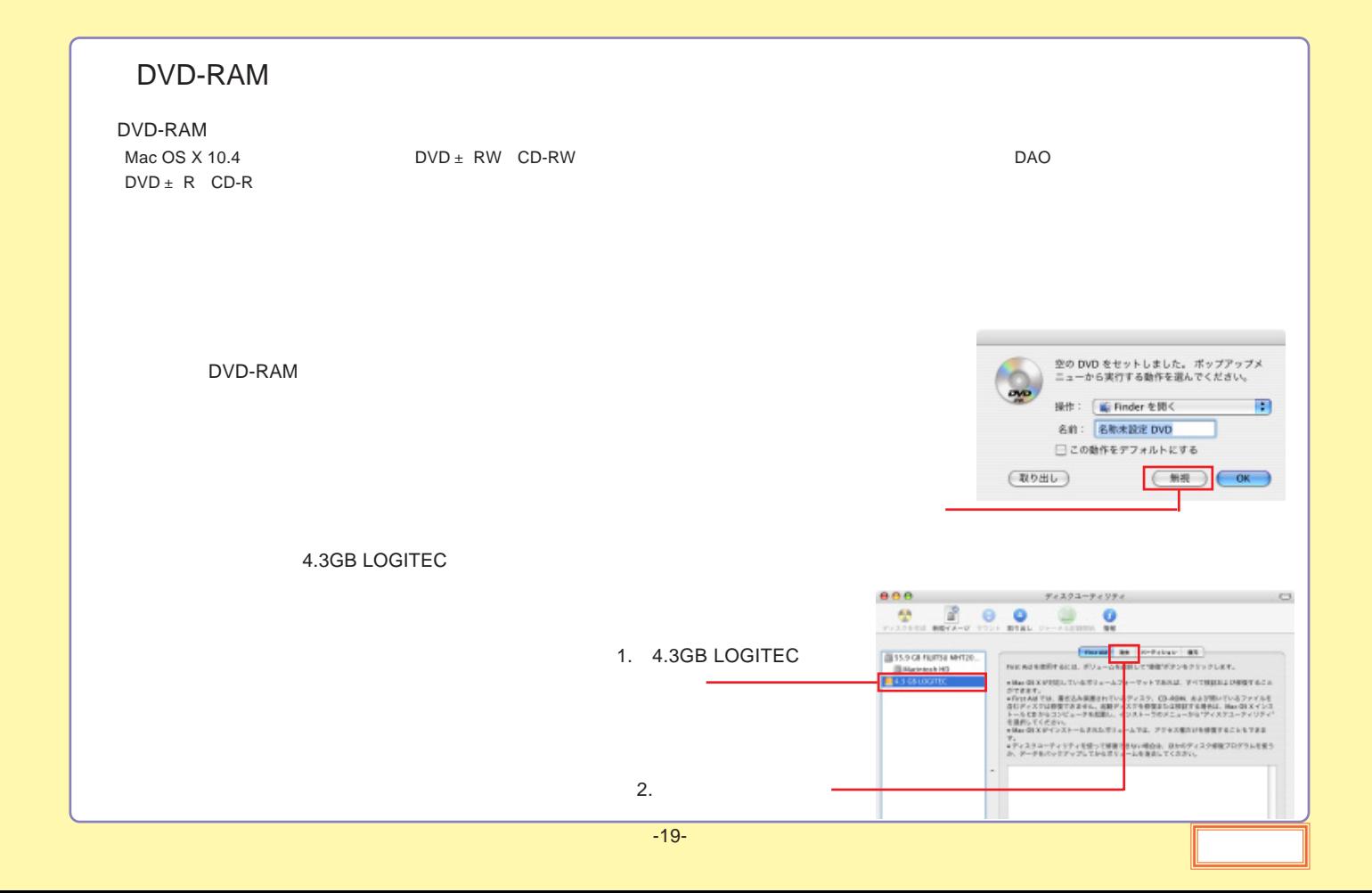

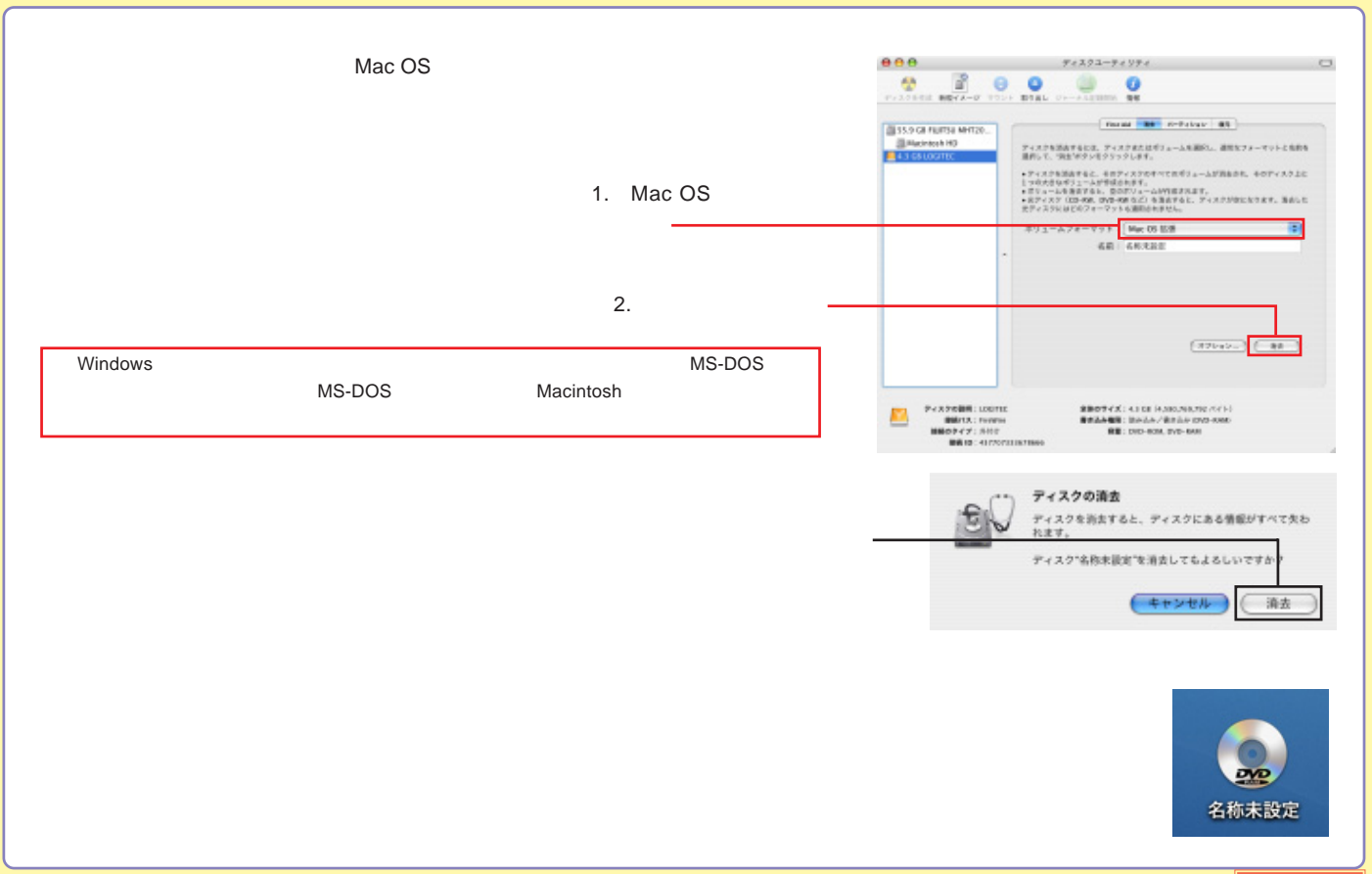

<span id="page-20-0"></span>PC

OFF

PC ON/OFF ON/OFF AUTO **ON/OFF** 

ON/OFF

LDR-MA16FU2/WM ON/OFF

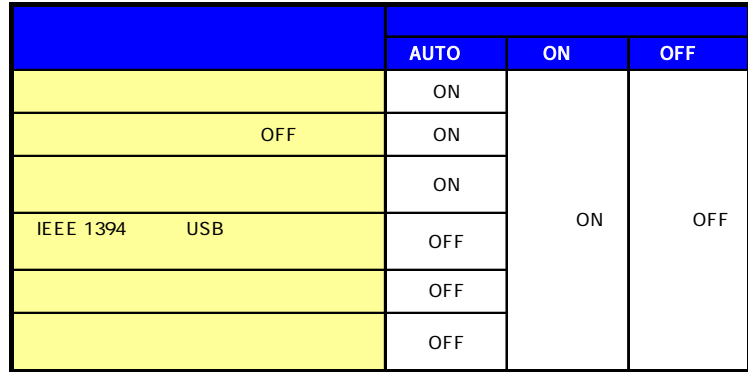

PC ON/

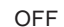

PC ON/OFF

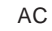

-21-

<span id="page-21-0"></span>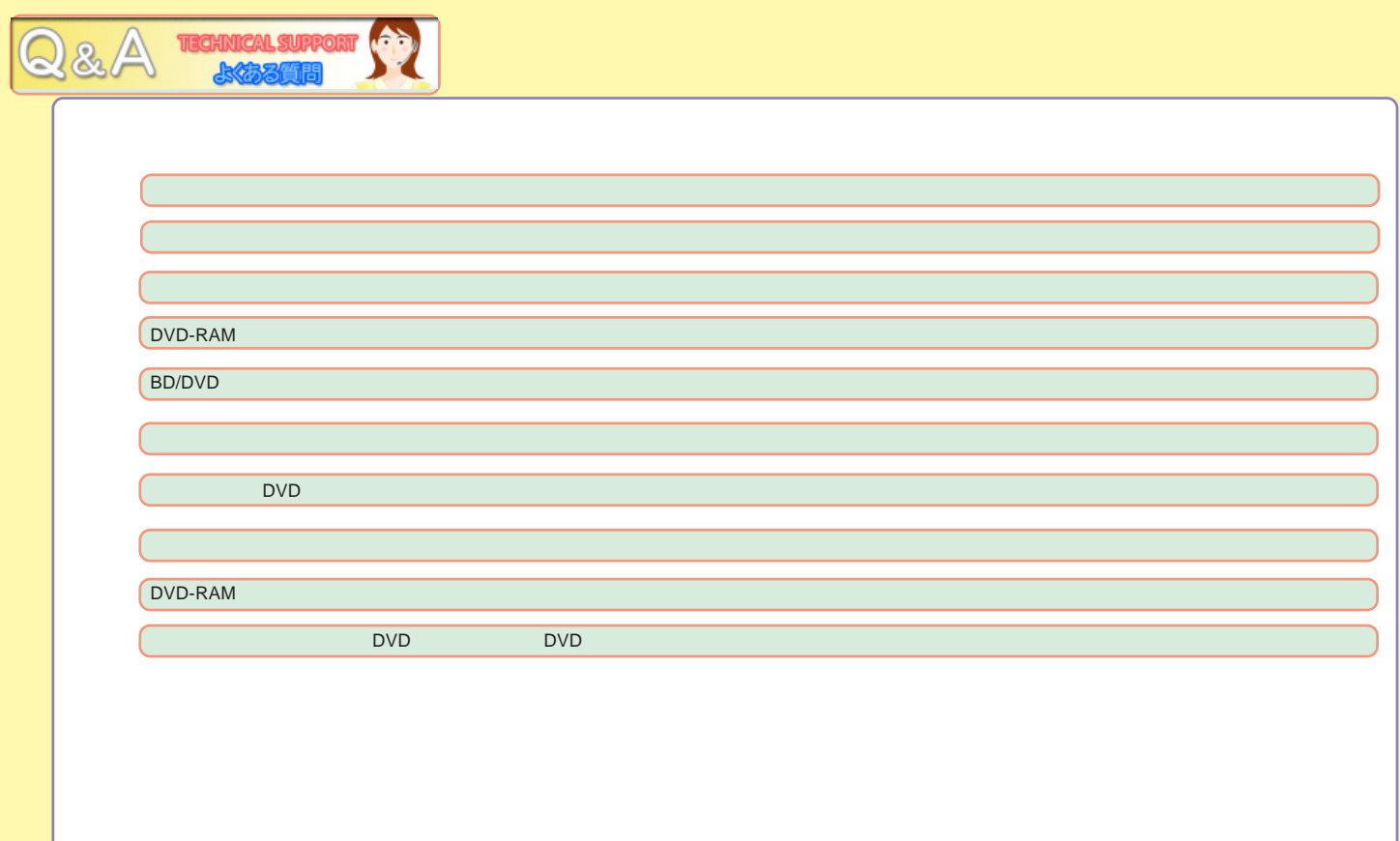

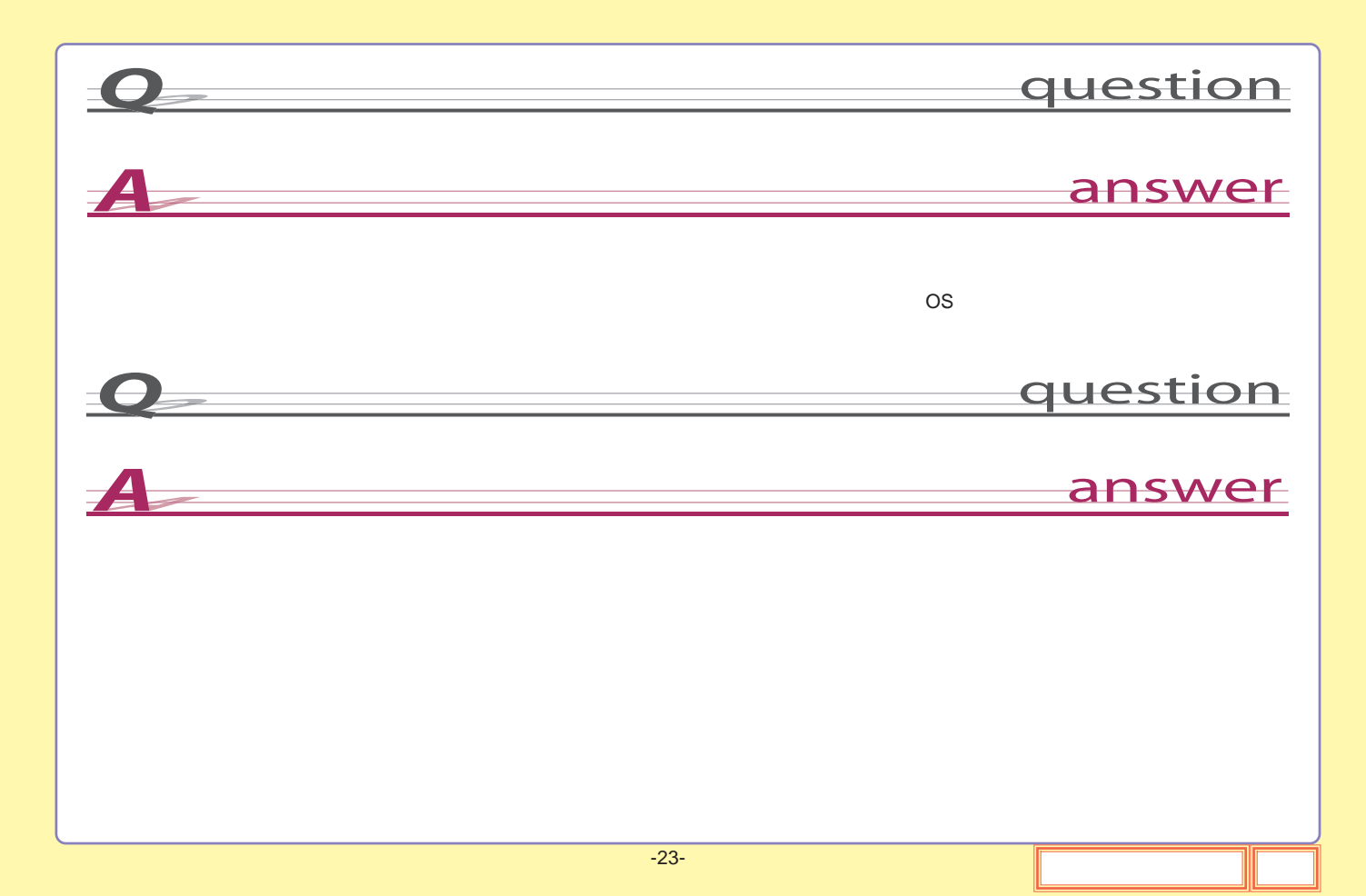

<span id="page-23-0"></span>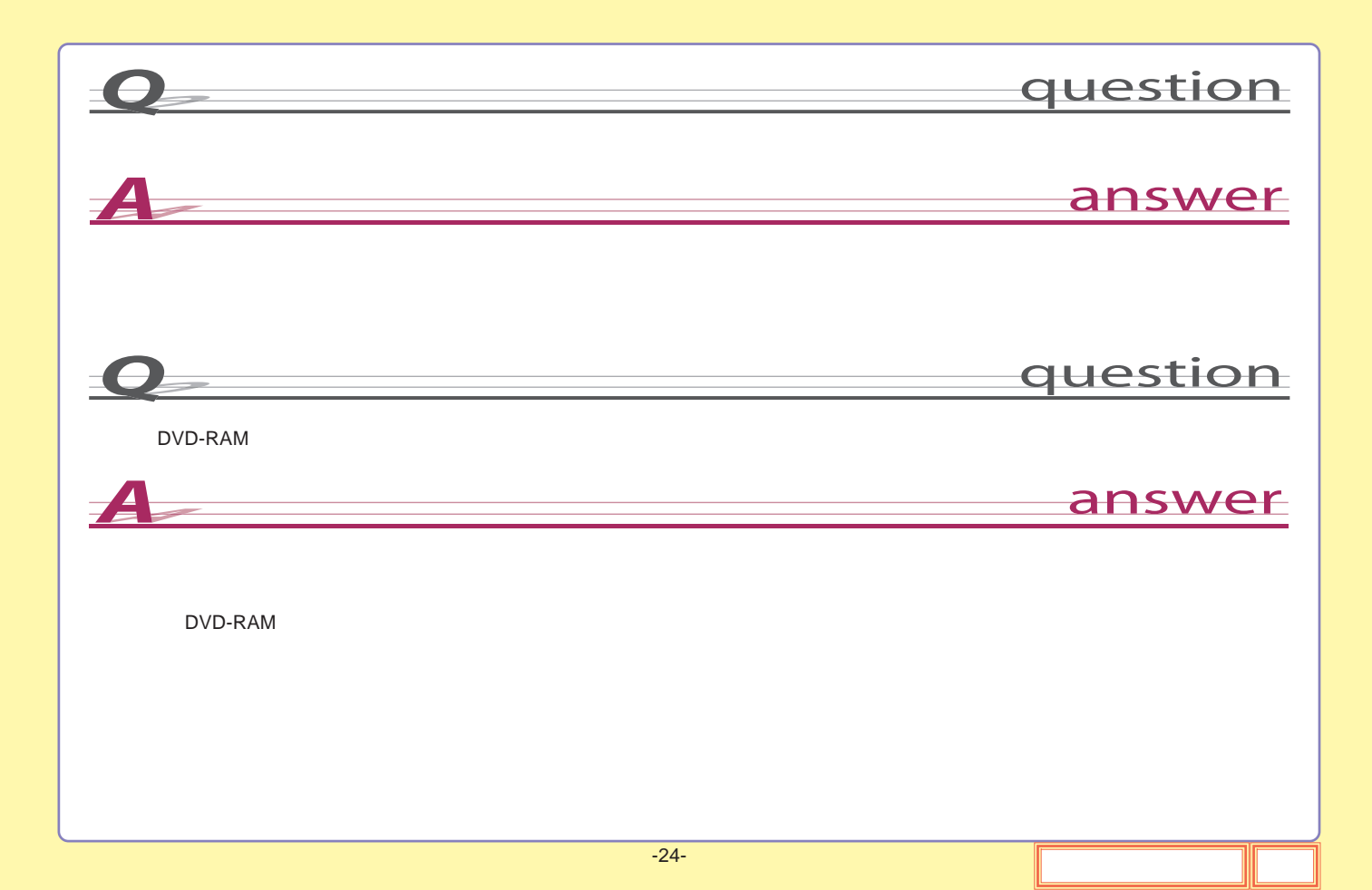

<span id="page-24-0"></span>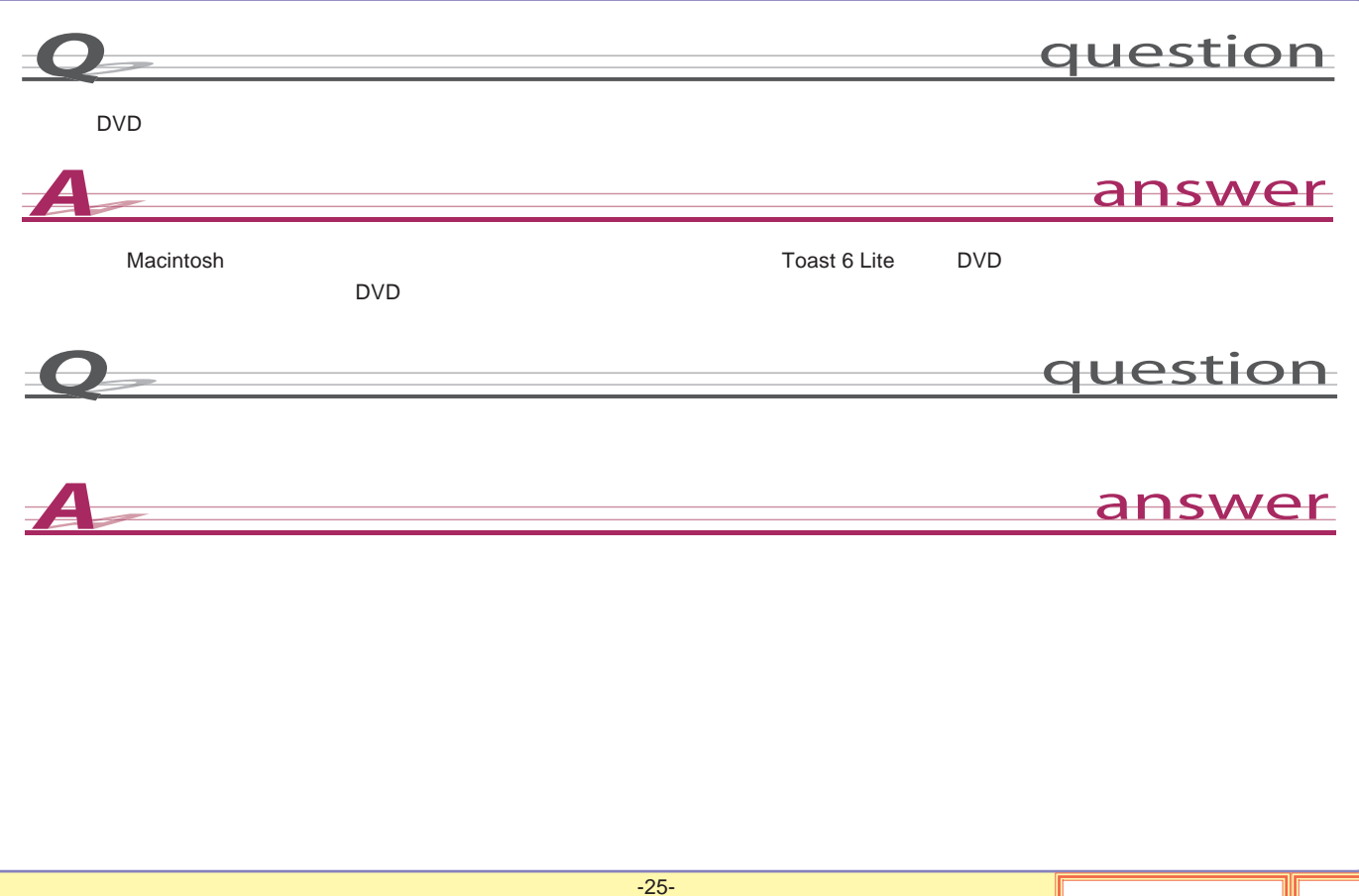

<span id="page-25-0"></span>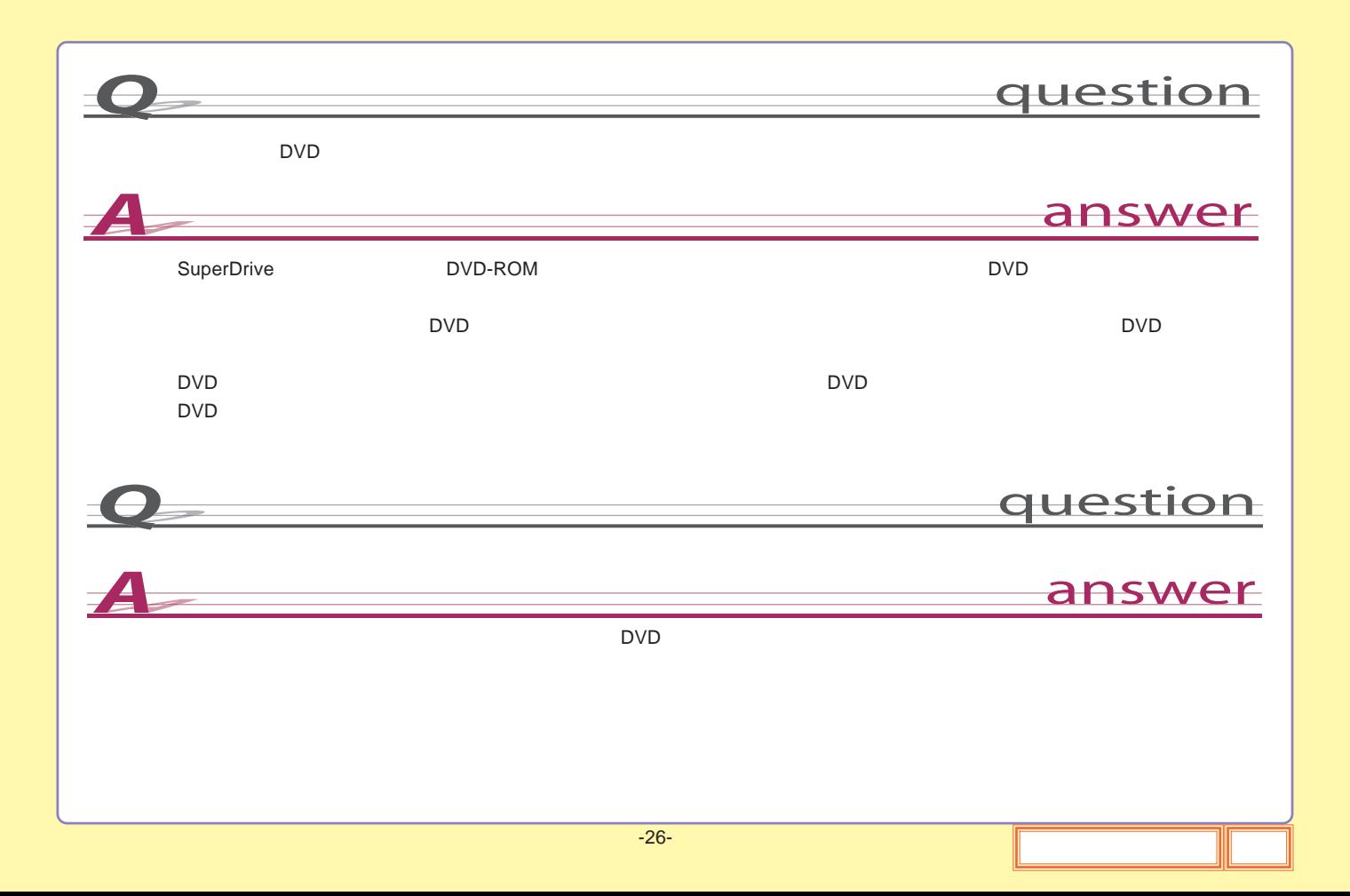

<span id="page-26-0"></span>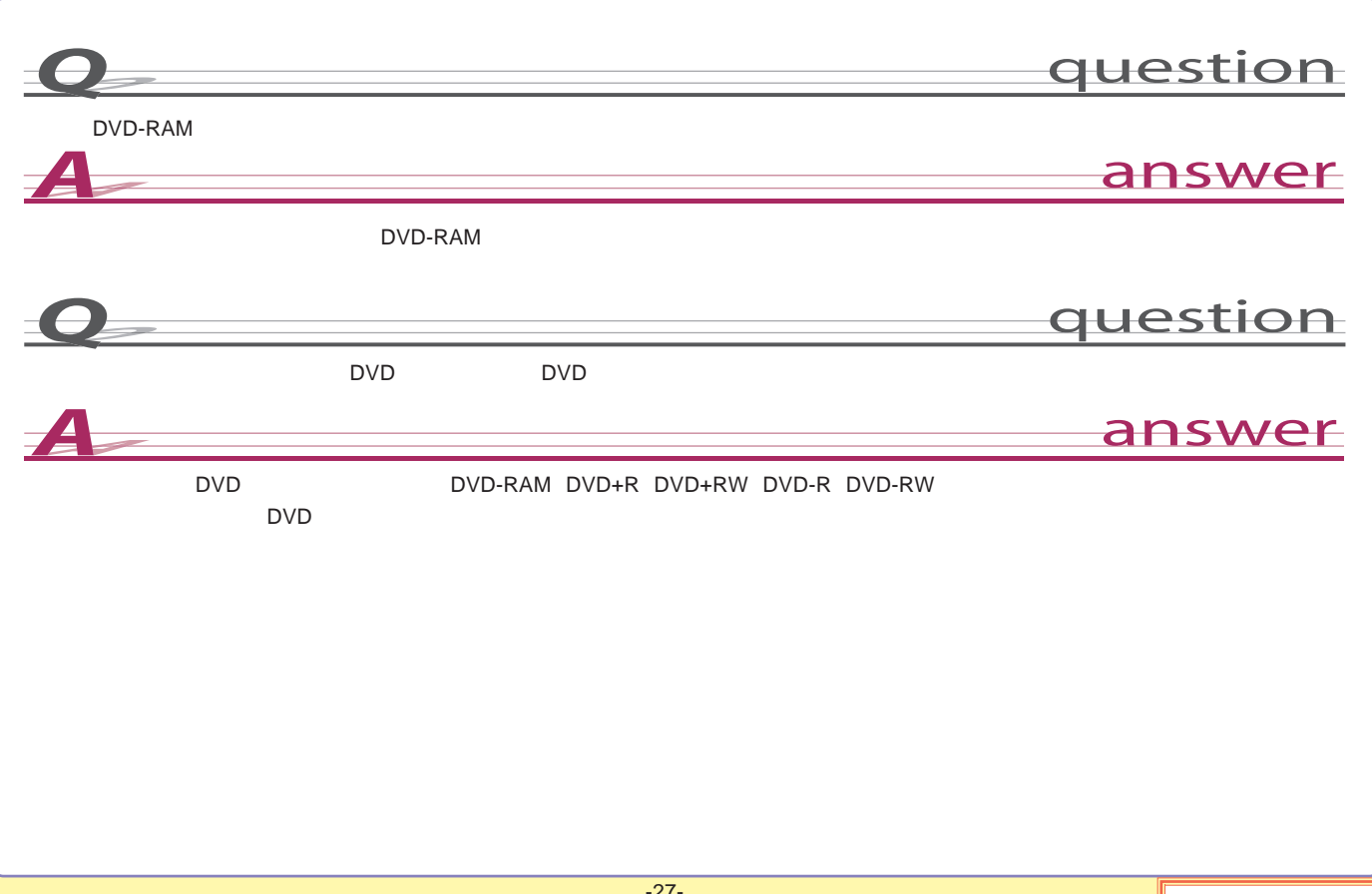

## <span id="page-27-0"></span>FireWire

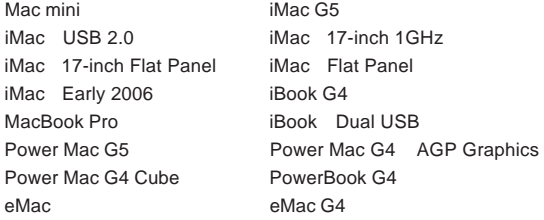

Power Mac G4 PCI Graphics SuperDrive/ /DVD-ROM DVD

#### OS

Mac OS X 10.3.9

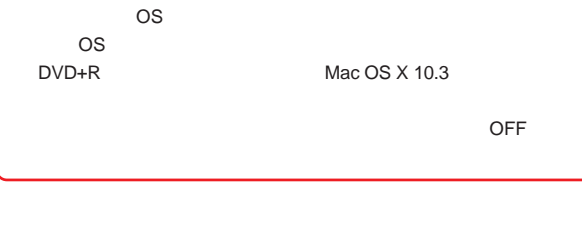

## USB

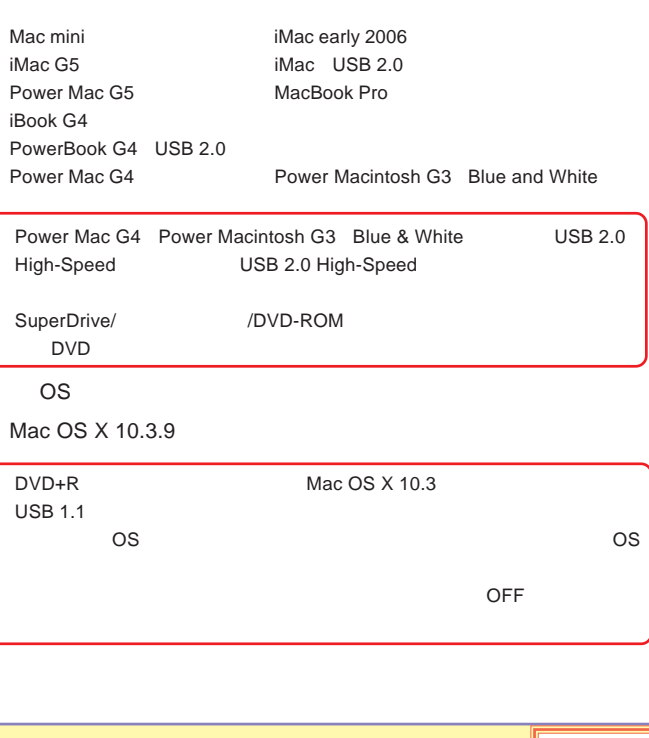

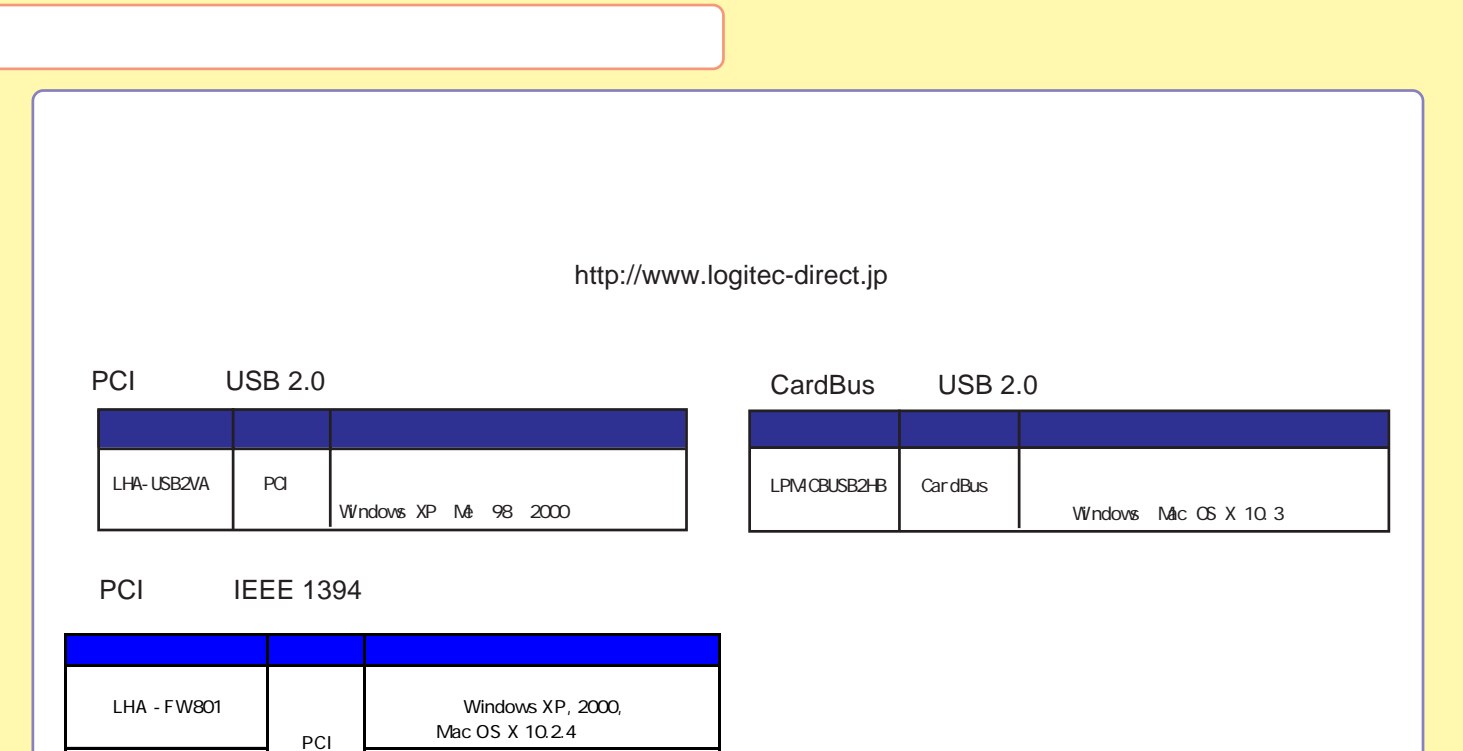

LHA - 1394V Windows XP, Me, 98 SE, 2000

<span id="page-29-0"></span>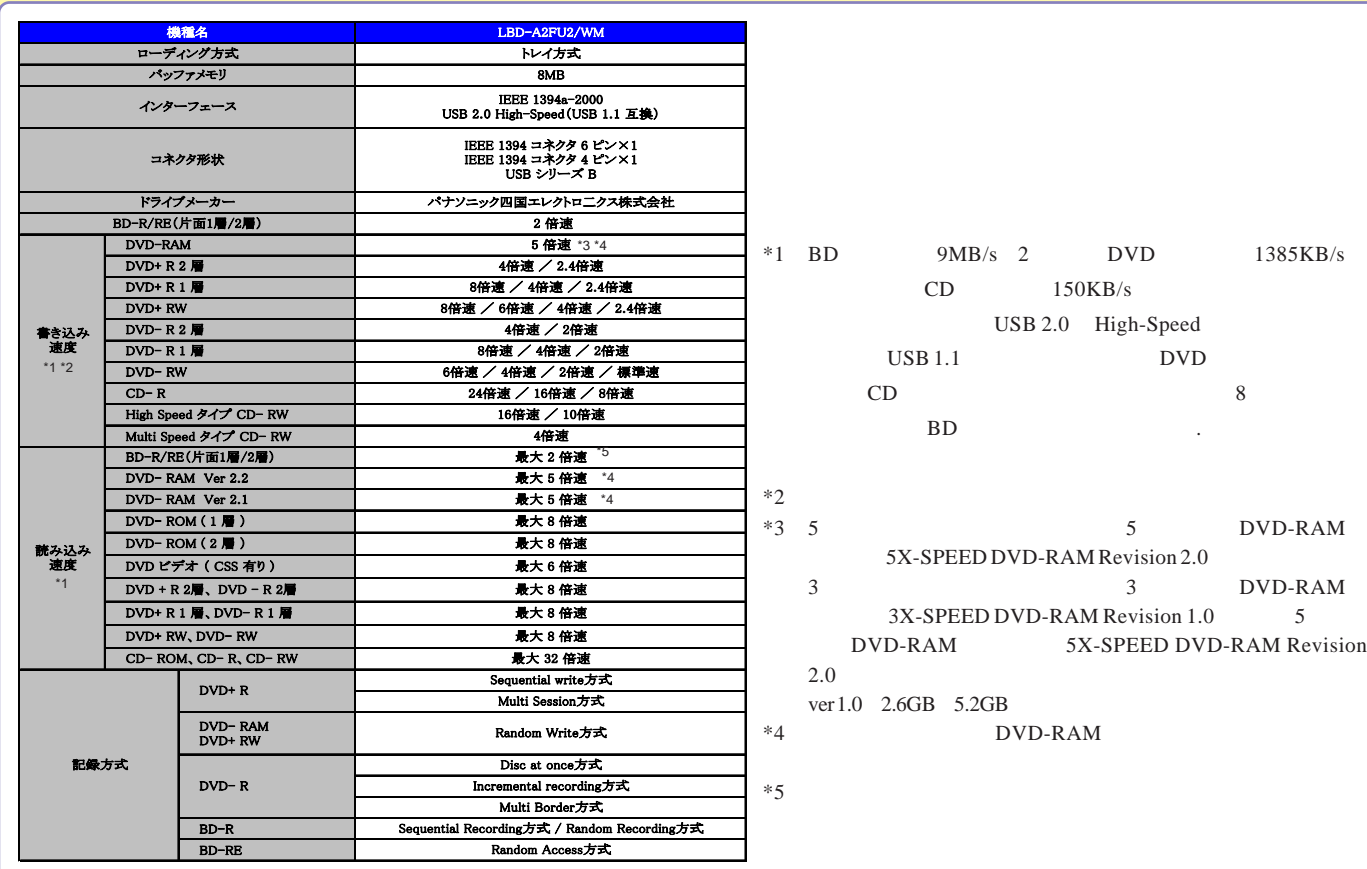

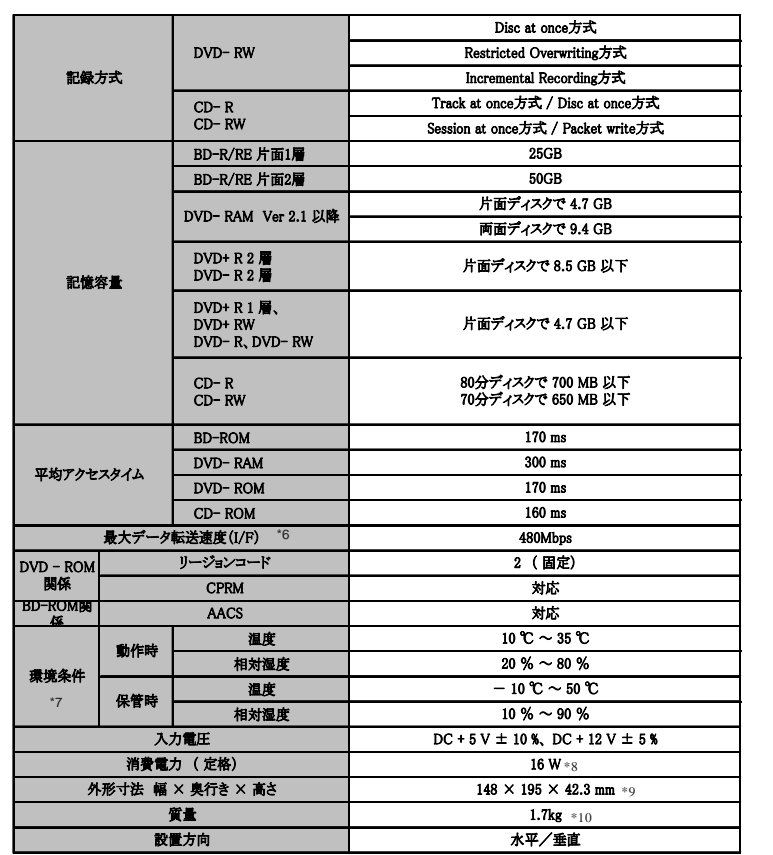

\*6

\*7

\*8 AC

\*9 \*10

<span id="page-31-0"></span>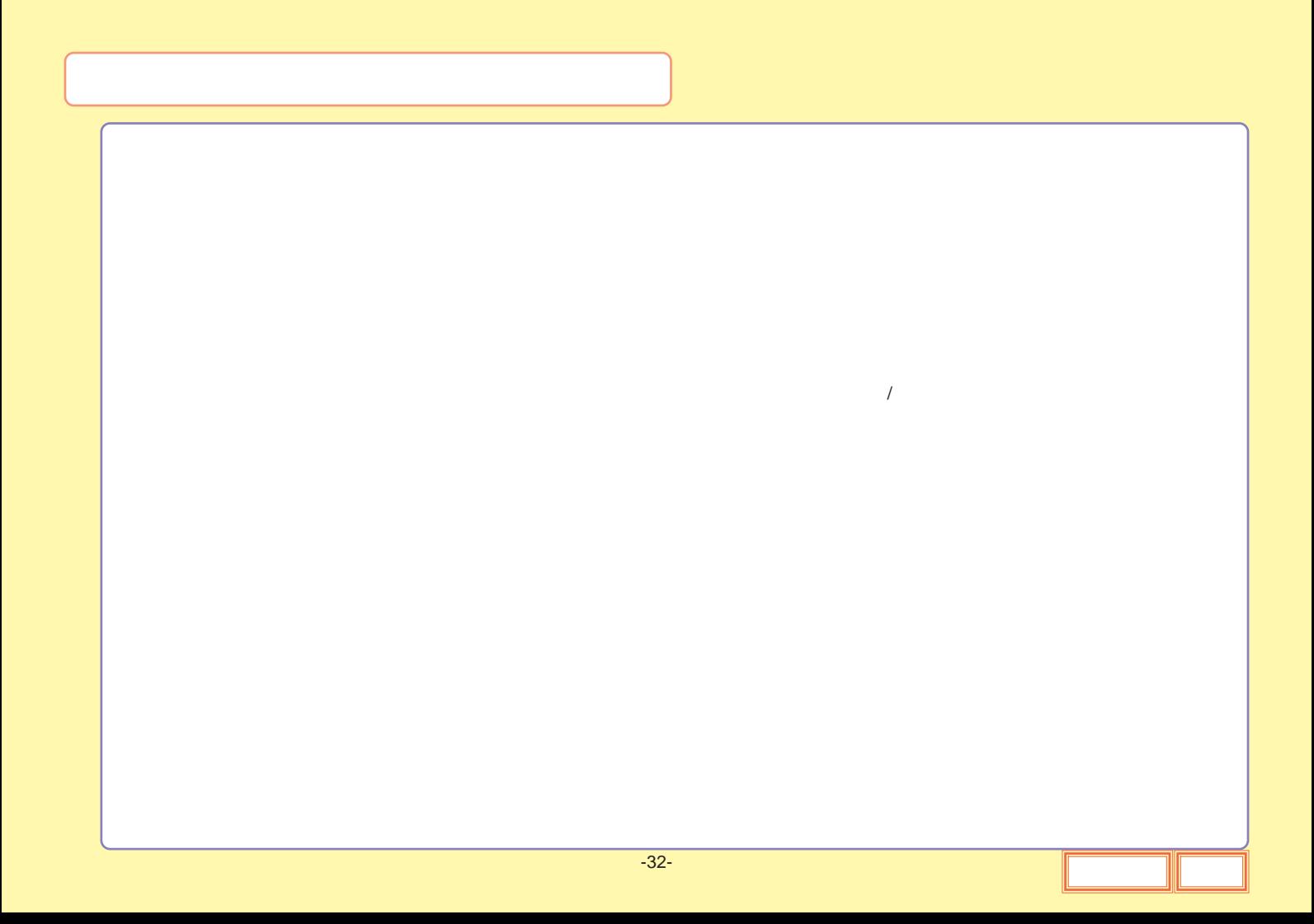

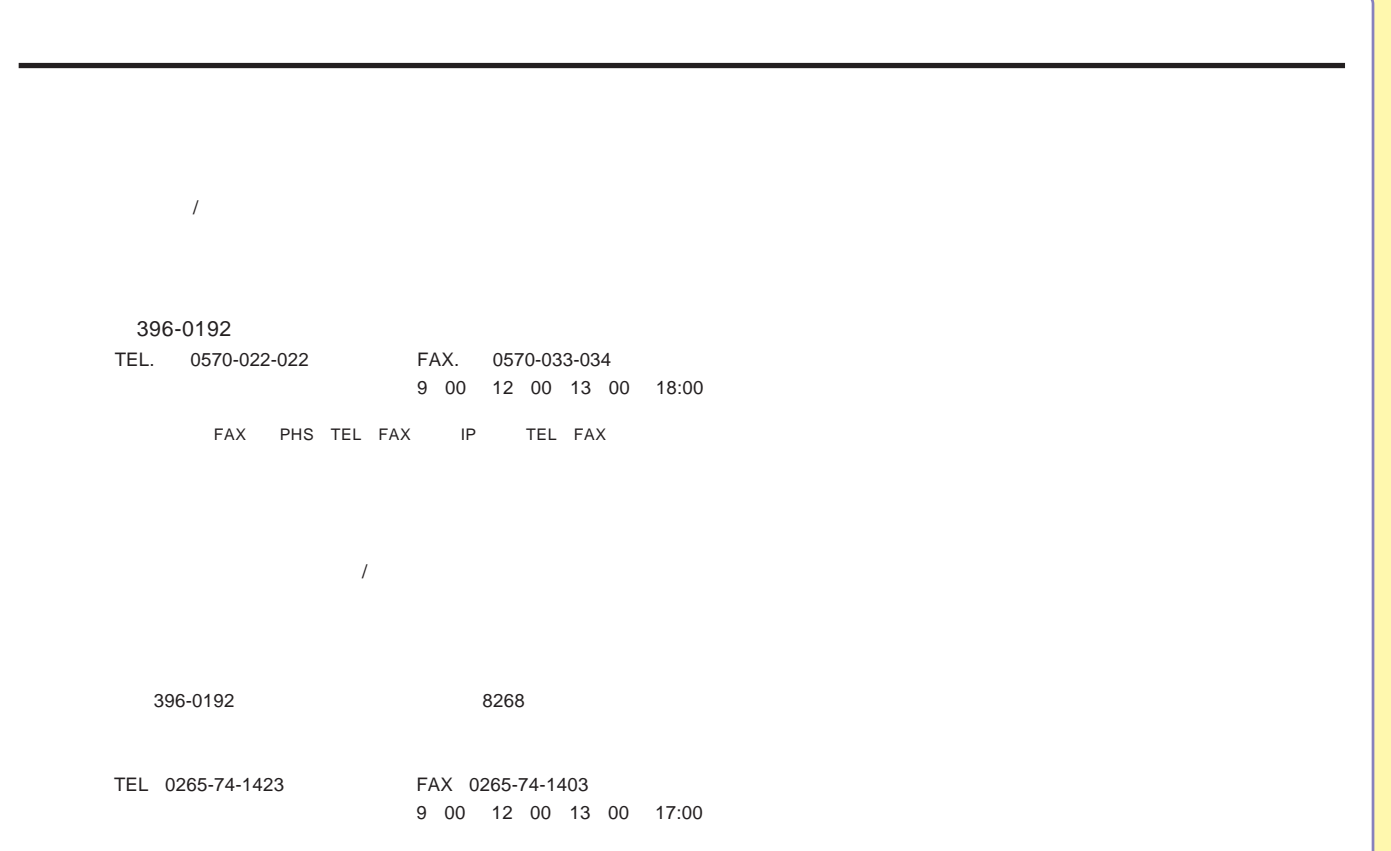